# Erfahrungen zur Einführung eines SPDM Systems am Beispiel der Firma Dieffenbacher

*Marc Vidal, CADFEM Germany GmbH 20.6.2024*

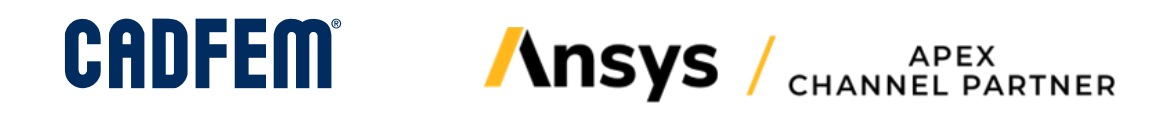

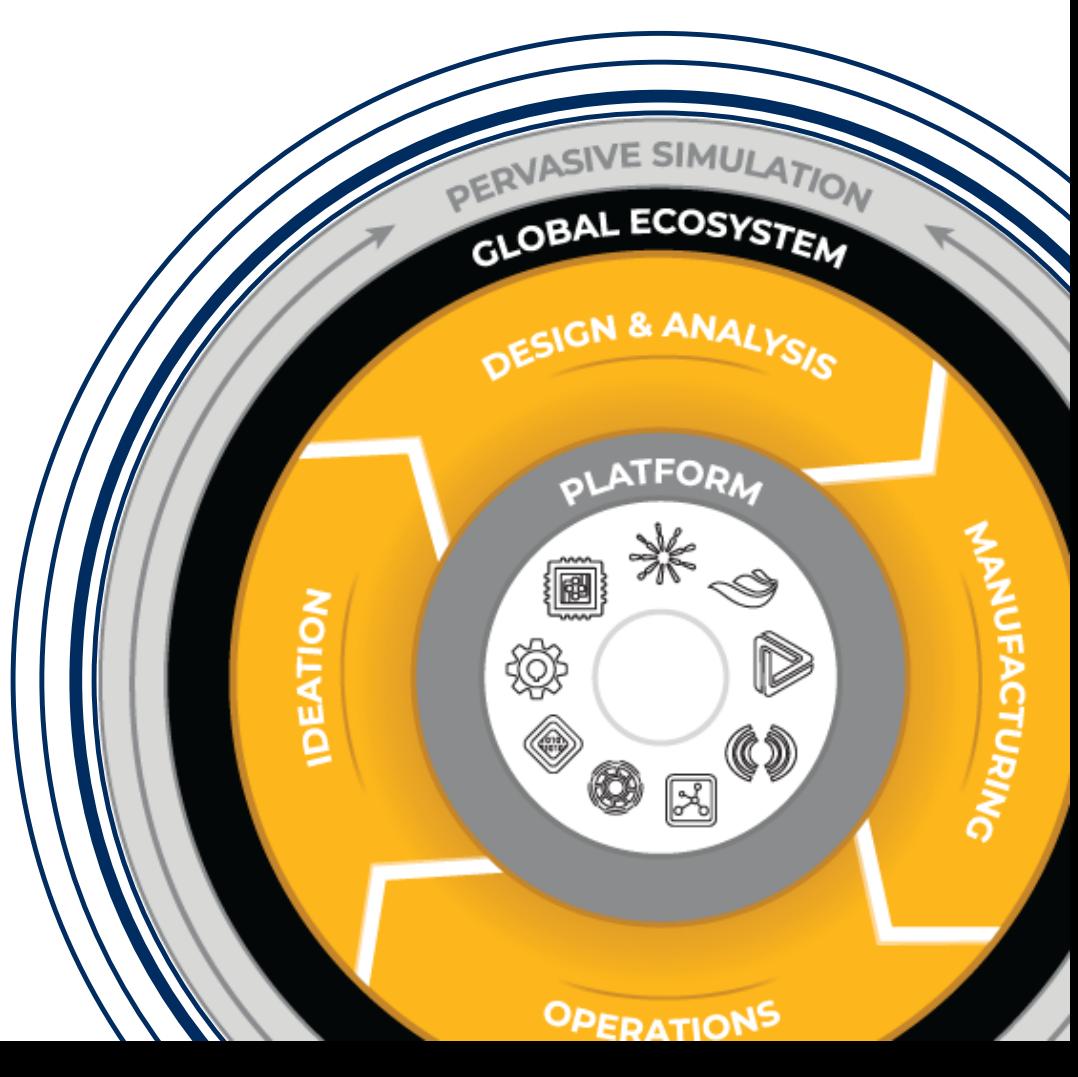

### Connecting data, tools, teams and systems

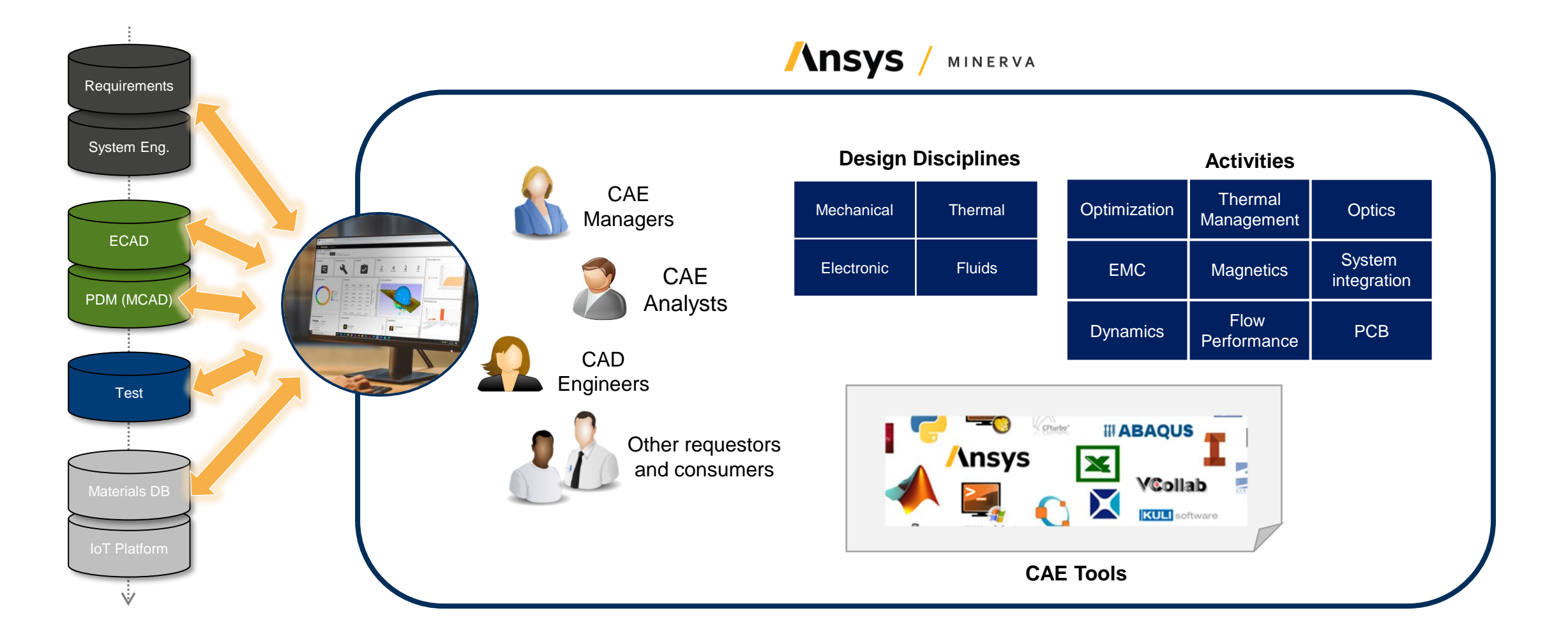

#### © CADFEM 2024

CADFEM

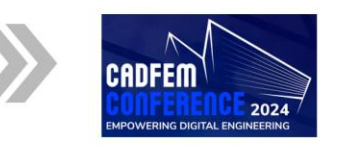

#### **CADFEM Conference 2024**

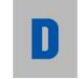

### CADFEM

n

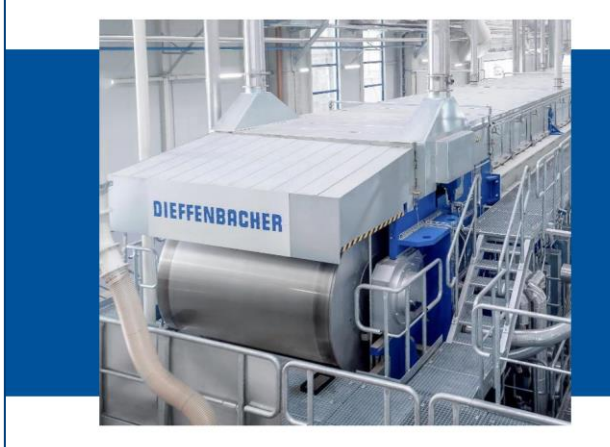

Einführung und Nutzen eines Simulationsdatenmanagements bei Dieffenbacher

Dr. Dino Magagnato, Dieffenbacher **Christian Stelzer, CADFEM** 

#### DIEFFENBACHER: LÖSUNGEN

Pressensysteme und komplette Produktionsanlagen für die Holz-, Umform- und Recyclingindustrie. Kraftwerksanlagen, Abhitze-Systeme und Prozessapparate mit Wärmerückgewinnung für die chemische und petrochemische Industrie.

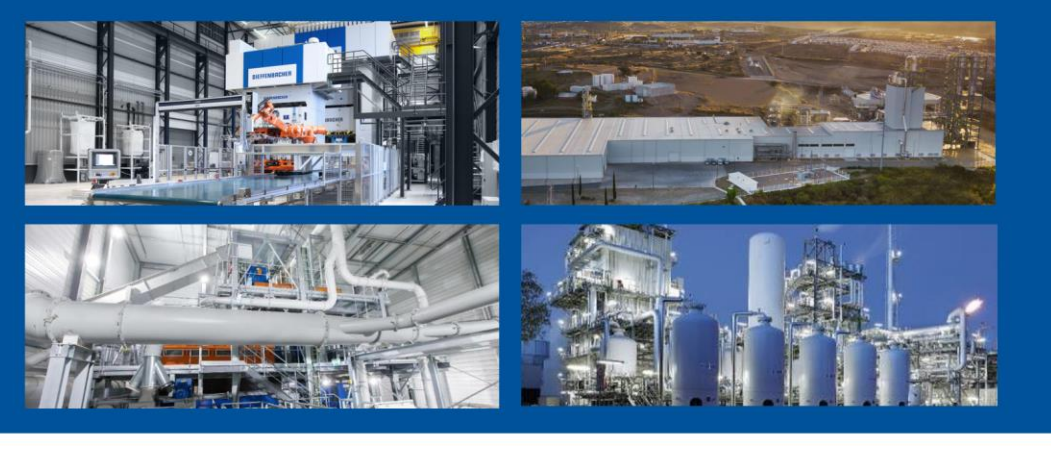

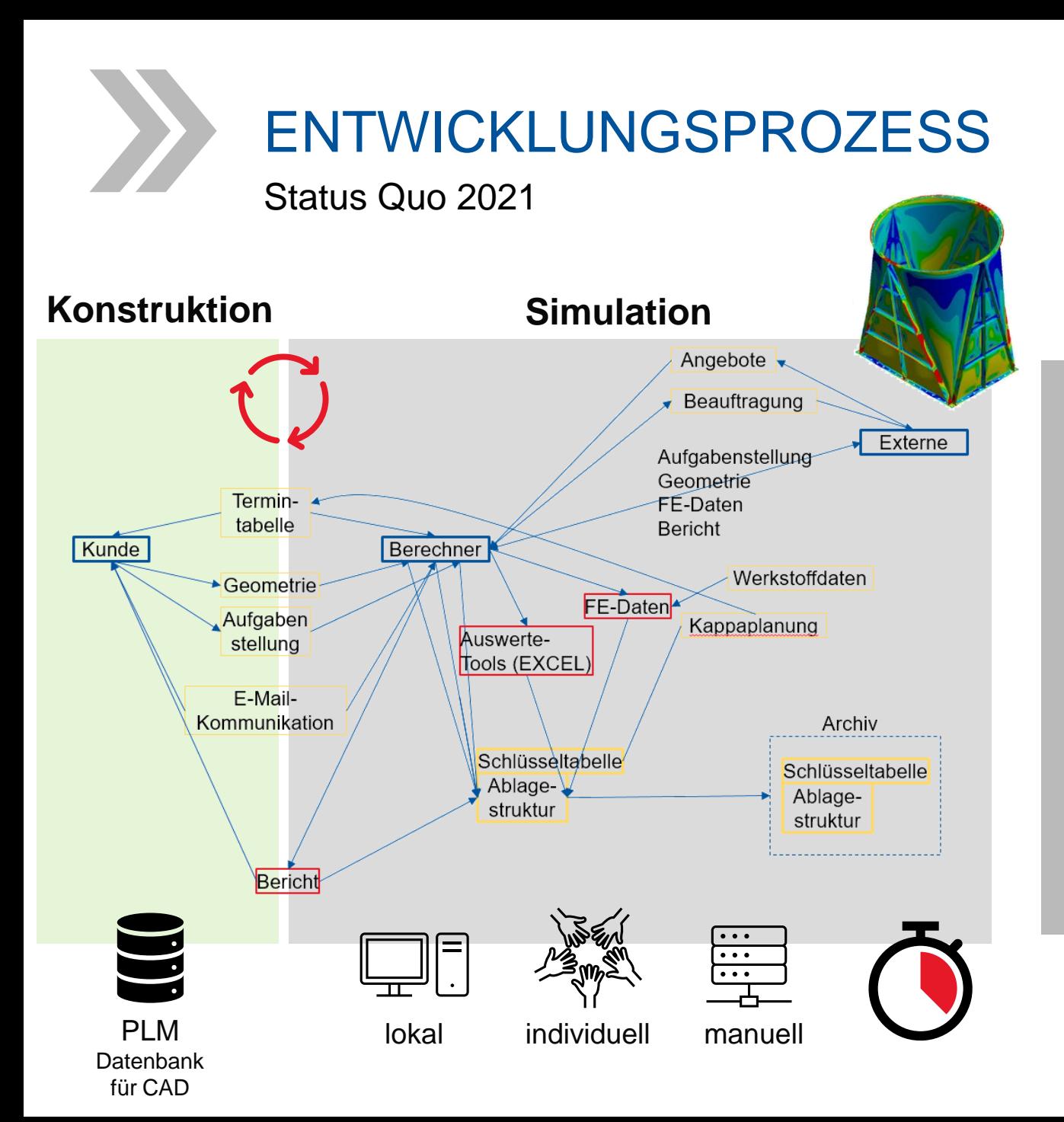

- **Daten sind in Ordnerstruktur abgelegt und werden** mit Excel-Listen verwaltet und geplant
- Für Berechnung relevante Daten sind über eine Vielzahl von Dokumenten verteilt
- Daten liegen in den Dokumenten teils doppelt vor
- **EXTEL Strukturen werden in Leverkusen und Eppingen** teils doppelt vorgehalten
- **E** Abstimmung erfolgt per E-Mail
- Optimierungspotenzial bei Freigabe- und Revisionierung-Prozess

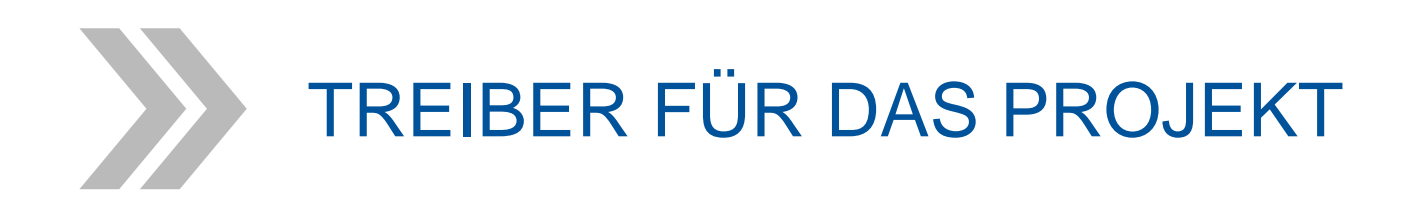

- **Doppelte Datenhaushaltung bedeutet Aufwand** 
	- − **Konsistenz** muss manuell sichergestellt werden
	- − Bei Änderungen aufwändig und **unsicher**
- Fehlende digitale **Nachvollziehbarkeit**
	- − Nachweis der **korrekten Auslegung** nach längerer Zeit sehr aufwändig

#### **Initiale Abschätzung Aufwand/Nutzen**

- **Thema Risiko schwer bewertbar**
- **Thema Aufwand für Datenhandling gut bewertbar** 
	- ➢Einfache Abfrage von Aufwänden für Datenverwaltung per E-Mail
	- ➢Ergebnis: Investition und Aufwand für die Implementierung rechnet sich für uns bereits innerhalb des ersten Jahres

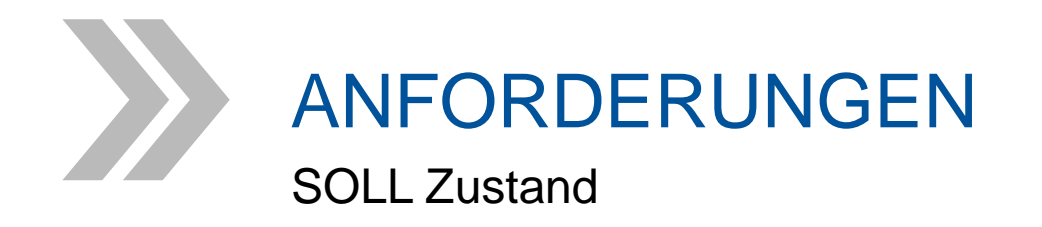

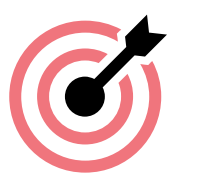

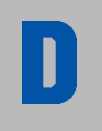

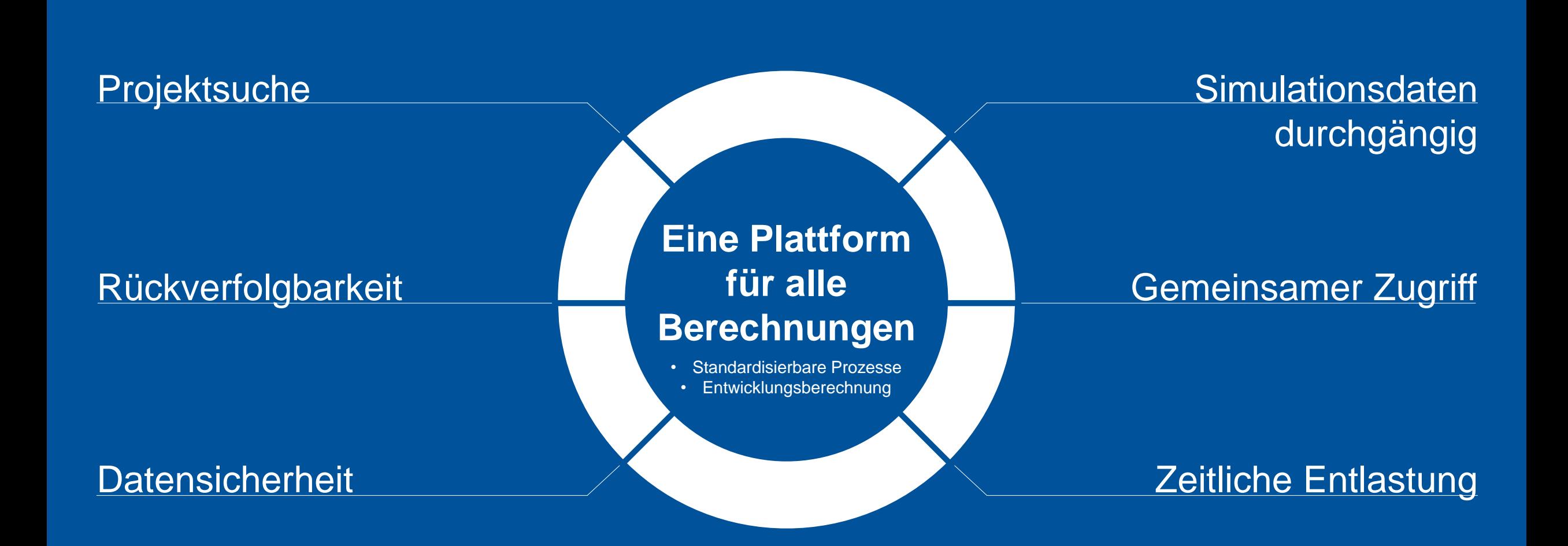

## ÜBERBLICK ÜBER DIE PROJEKTPHASEN

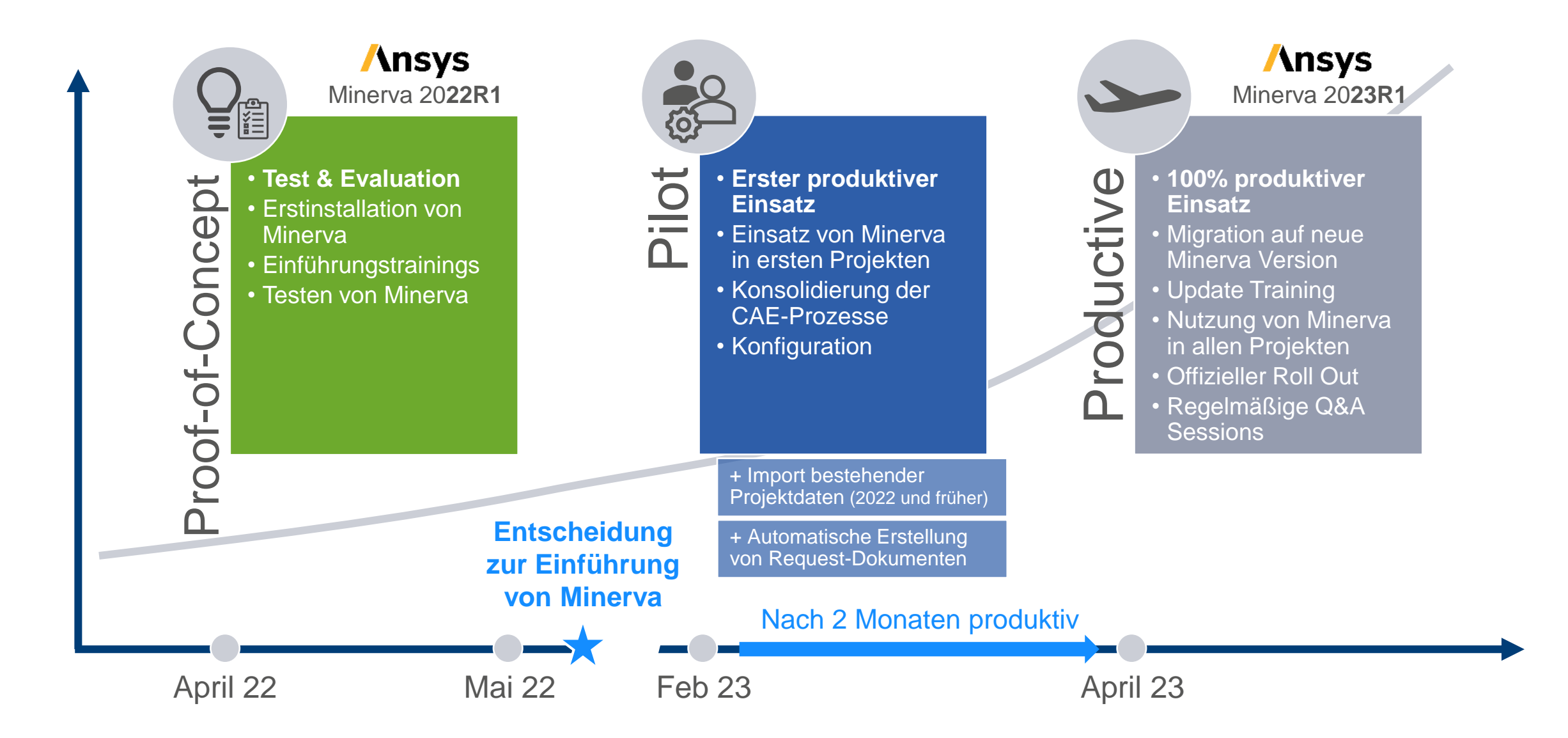

 $\vert \, \vert$ 

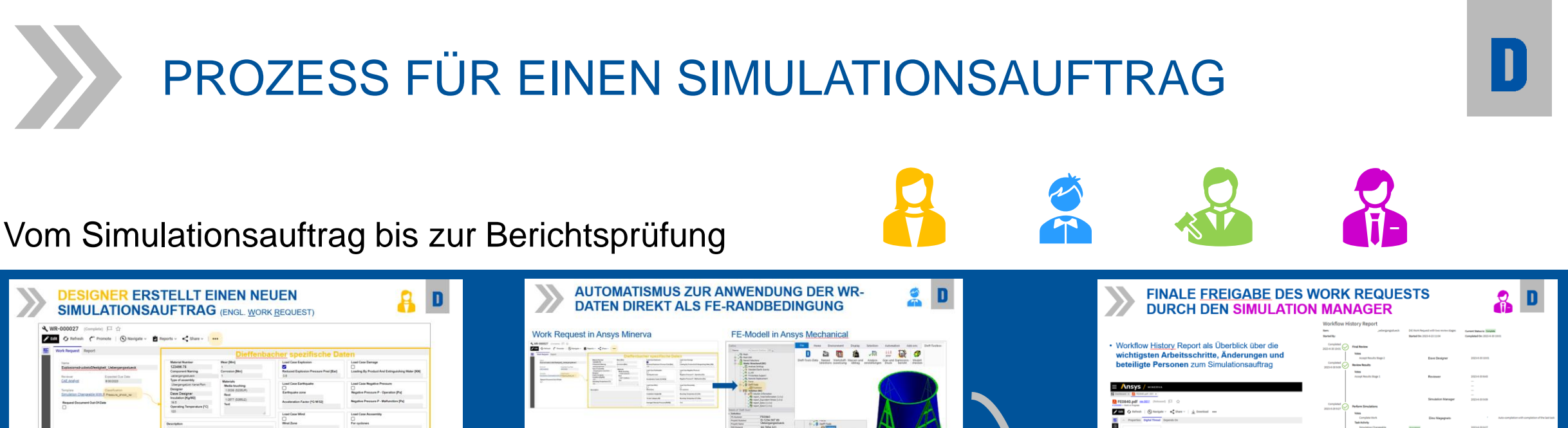

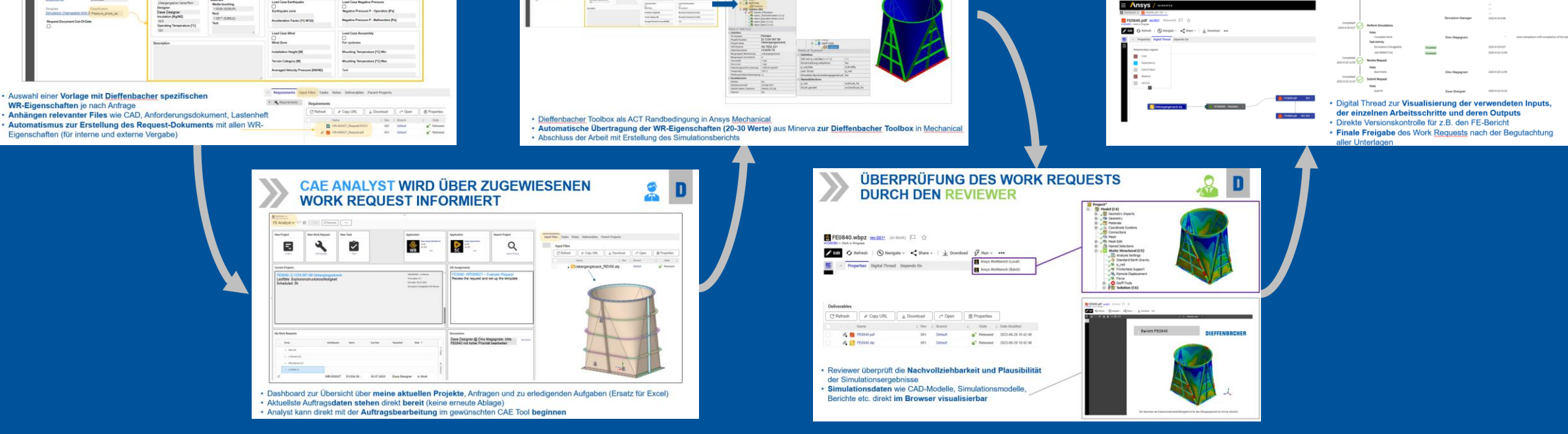

Nutzung von Minerva über den Web-Browser

### **DESIGNER ERSTELLT EINEN NEUEN SIMULATIONSAUFTRAG** (ENGL. WORK REQUEST)

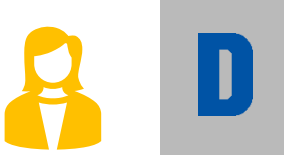

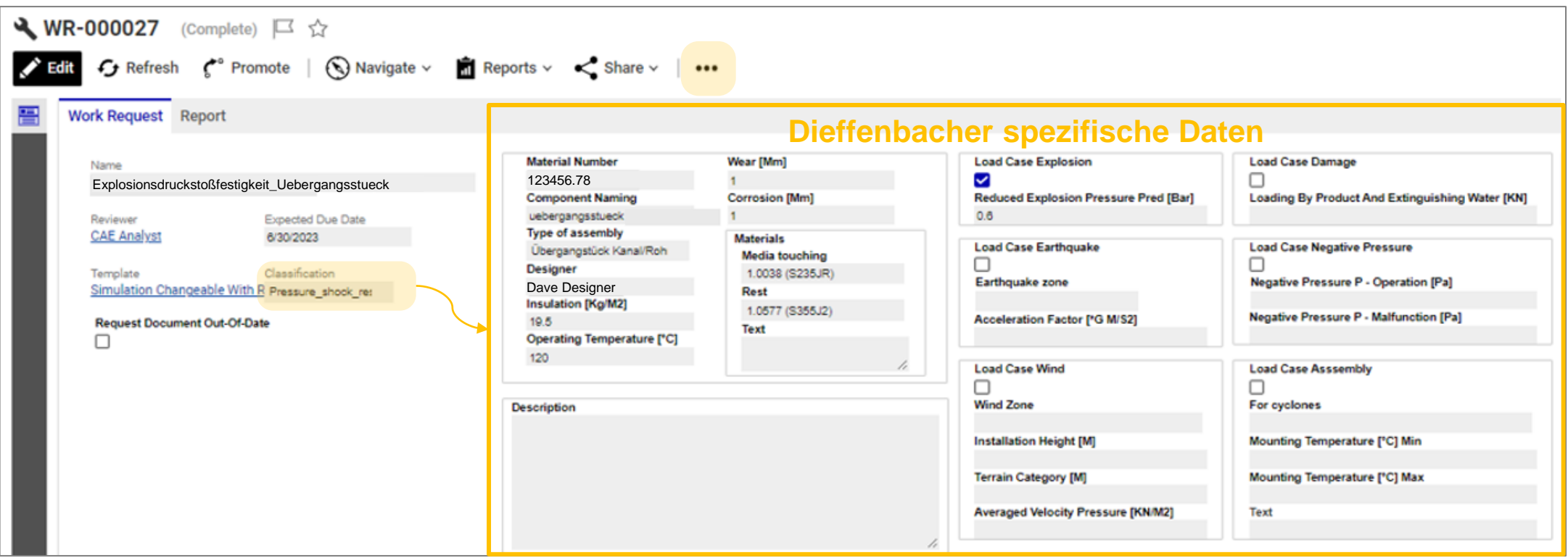

- Auswahl einer **Vorlage mit Dieffenbacher spezifischen WR-Eigenschaften** je nach Anfrage
- **Anhängen relevanter Files** wie CAD, Anforderungsdokument, Lastenheft
- **Automatismus zur Erstellung des Request-Dokuments** mit allen WR-Eigenschaften (für interne und externe Vergabe)
- Requirements **Requirements** C Refresh **⊘** Copy URL ↓ Download  $C^*$  Open **图 Properties** Name Rev Branch State WR-000027\_Request.DOCX Default Released P VR-000027\_Request.pdf a<sup>7</sup> Released 001 Default

Requirements Input Files Tasks Roles Deliverables Parent Projects

### **CAE ANALYST WIRD ÜBER ZUGEWIESENEN WORK REQUEST INFORMIERT**

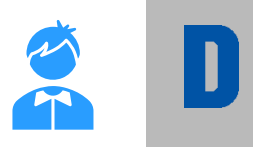

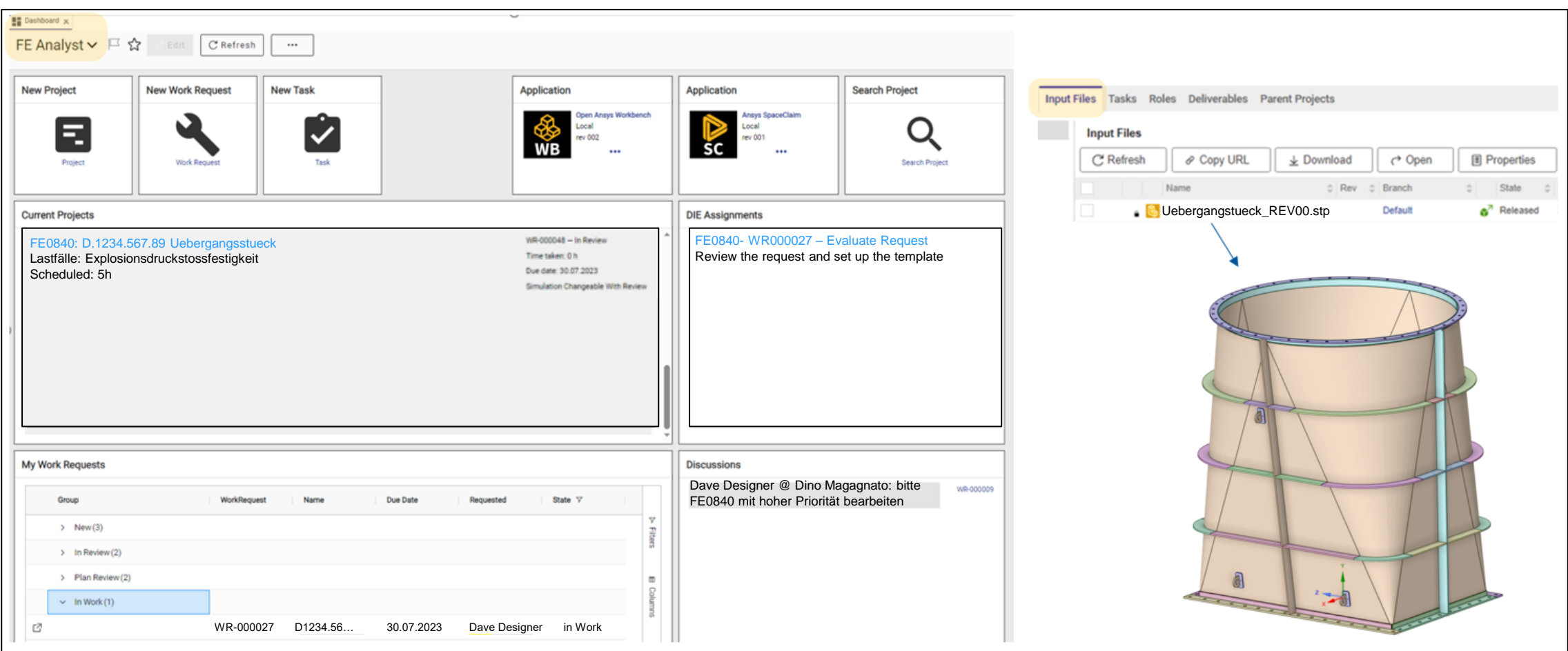

- Dashboard zur Übersicht über **meine aktuellen Projekte**, Anfragen und zu erledigenden Aufgaben (Ersatz für Excel)
- Aktuellste Auftrags**daten stehen** direkt **bereit** (keine erneute Ablage)
- Analyst kann direkt mit der **Auftragsbearbeitung** im gewünschten CAE Tool **beginnen**

### **AUTOMATISMUS ZUR ANWENDUNG DER WR-DATEN DIREKT ALS FE-RANDBEDINGUNG**

#### Work Request in Ansys Minerva<br>
FE-Modell in Ansys Mechanical

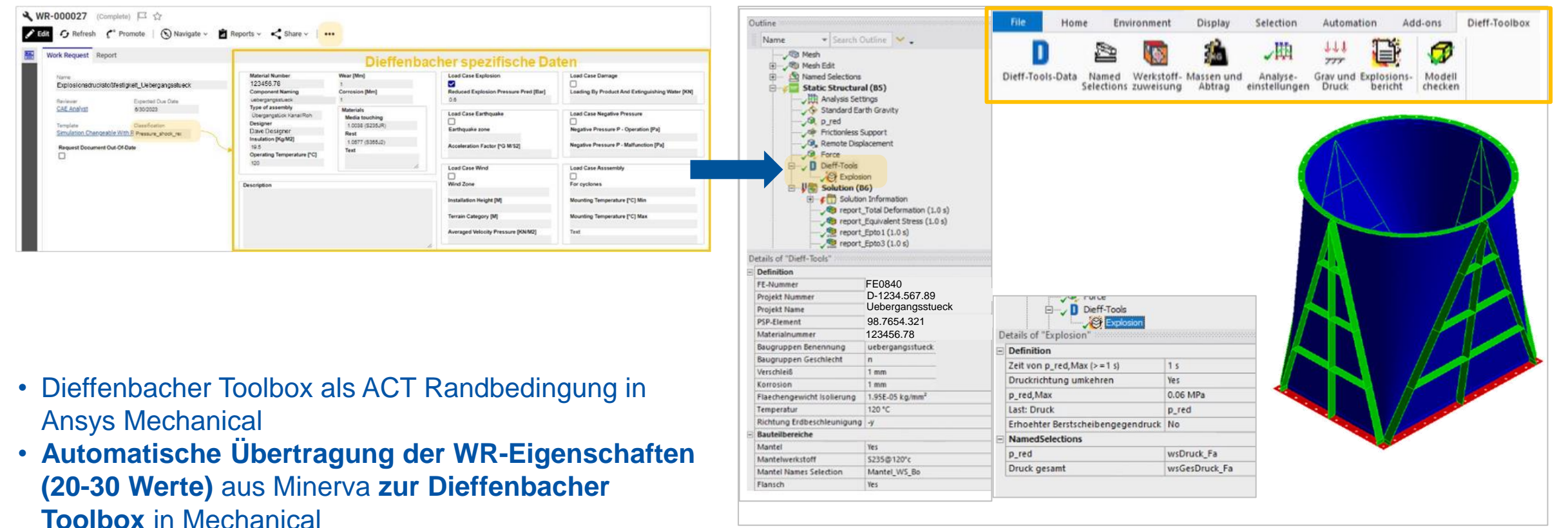

• Abschluss der Arbeit mit Erstellung des **Simulationsberichts**

### **ÜBERPRÜFUNG DES WORK REQUESTS DURCH DEN REVIEWER**

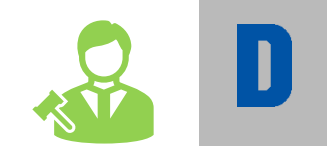

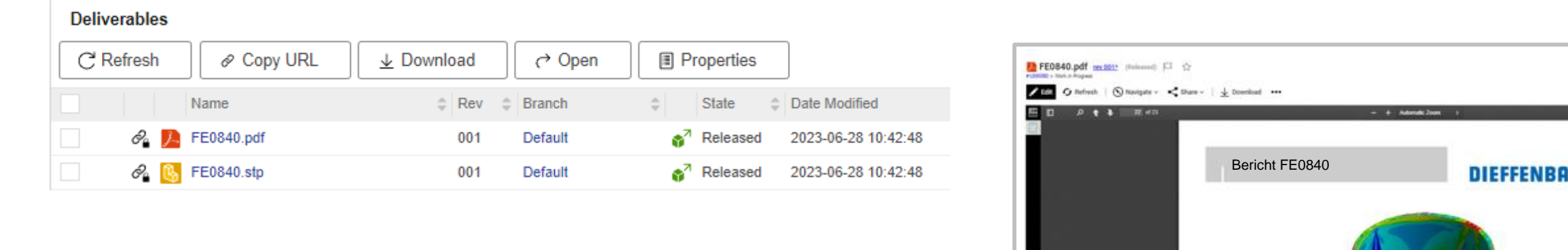

- Reviewer überprüft die **Nachvollziehbarkeit und Plausibilität** der Simulationsergebnisse
- **Simulationsdaten** wie CAD-Modelle, Simulationsmodelle, Berichte etc. direkt **im Browser visualisierbar**

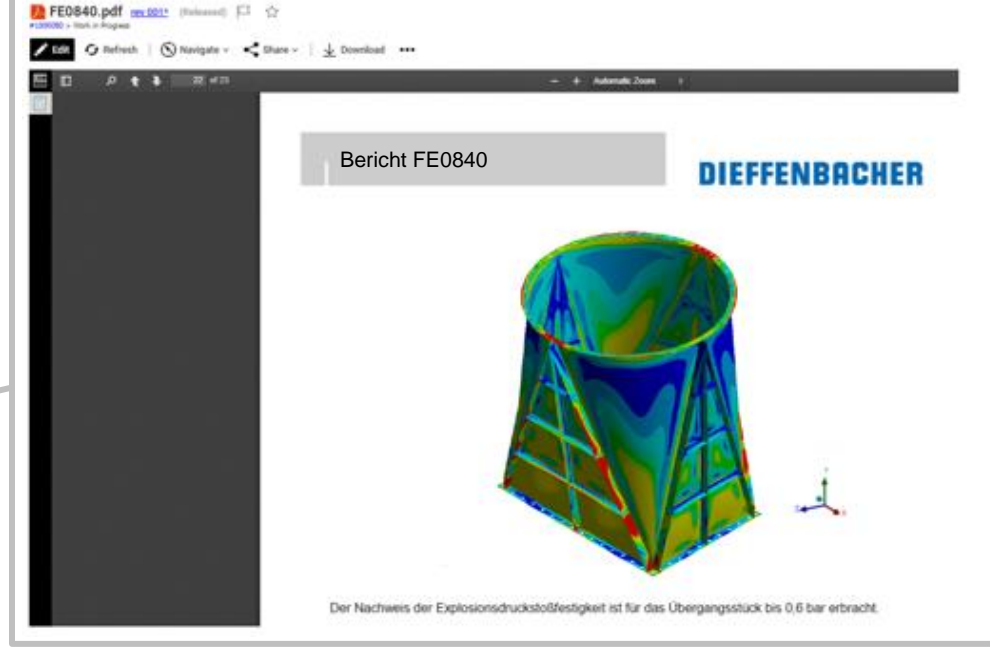

### **FINALE FREIGABE DES WORK REQUESTS DURCH DEN SIMULATION MANAGER**

• Workflow History Report als Überblick über die **wichtigsten Arbeitsschritte, Änderungen und beteiligte Personen** zum Simulationsauftrag

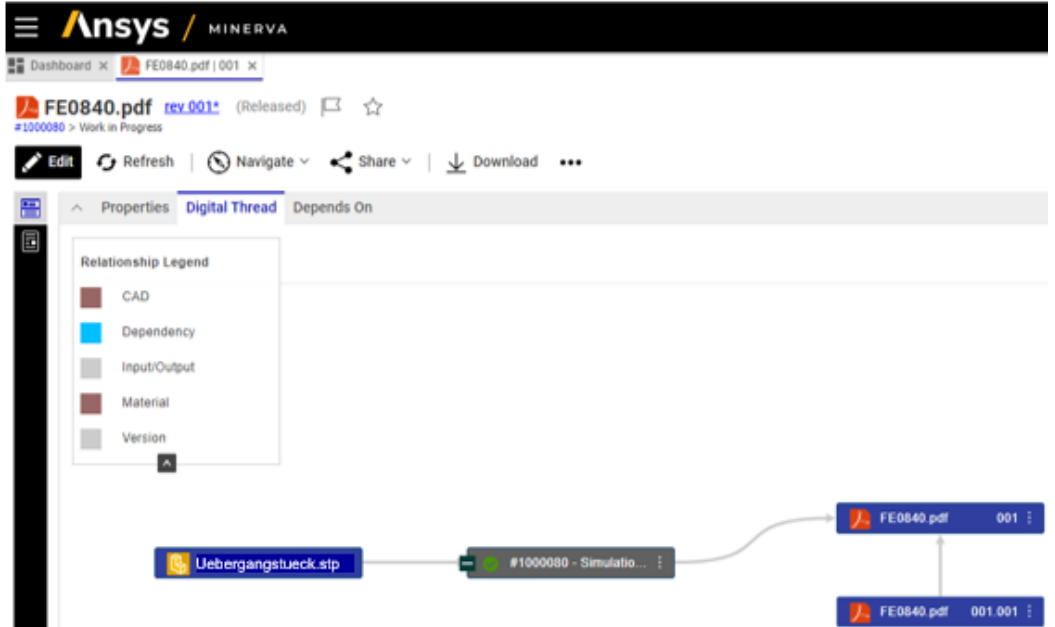

- **Workflow History Report** Item: uebergangsstueck DIE Work Request with two review stages **Current Status is: Complete Started By:** Started On: 2023-6-23 11:04 Completed On: 2023-6-30 10:01 Completed **Final Review** 2023-6-30 10:01 Votes Accept Results Stage 2 2023-6-30 10:01 Dave Designer Completed **Review Results** ∾ 2023-6-30 9:09 **Votes** Accept Results Stage 1 Reviewer 2023-6-30 8:43 Simulation Manager 2023-6-30 9:09 Completed **Perform Simulations** 2023-6-29 9:27 **Votes** Complete Work Dino Magagnato Auto-completion with completion of the last task **Task Activity Simulation Changeable** 2023-6-29 9:27 Completed Job #000071 for 2023-6-23 11:06 Completed Completed **Review Request** ∾ 2023-6-26 11:56 **Votes Start Work** Dino Magagnato 2023-6-26 11:56 Completed **Submit Request**  $\checkmark$ 2023-6-23 11:10 **Votes** Submit Dave Designer 2023-6-23 11:10
- Digital Thread zur **Visualisierung der verwendeten Inputs, der einzelnen Arbeitsschritte und deren Outputs**
- Direkte Versionskontrolle für z.B. den FE-Bericht
- **Finale Freigabe** des Work Requests nach der Begutachtung aller Unterlagen

### **VERWALTUNG UND ADMINISTRATION VON ANSYS MINERVA DURCH IT ADMIN**

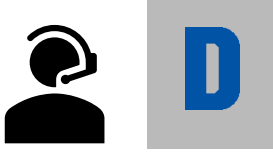

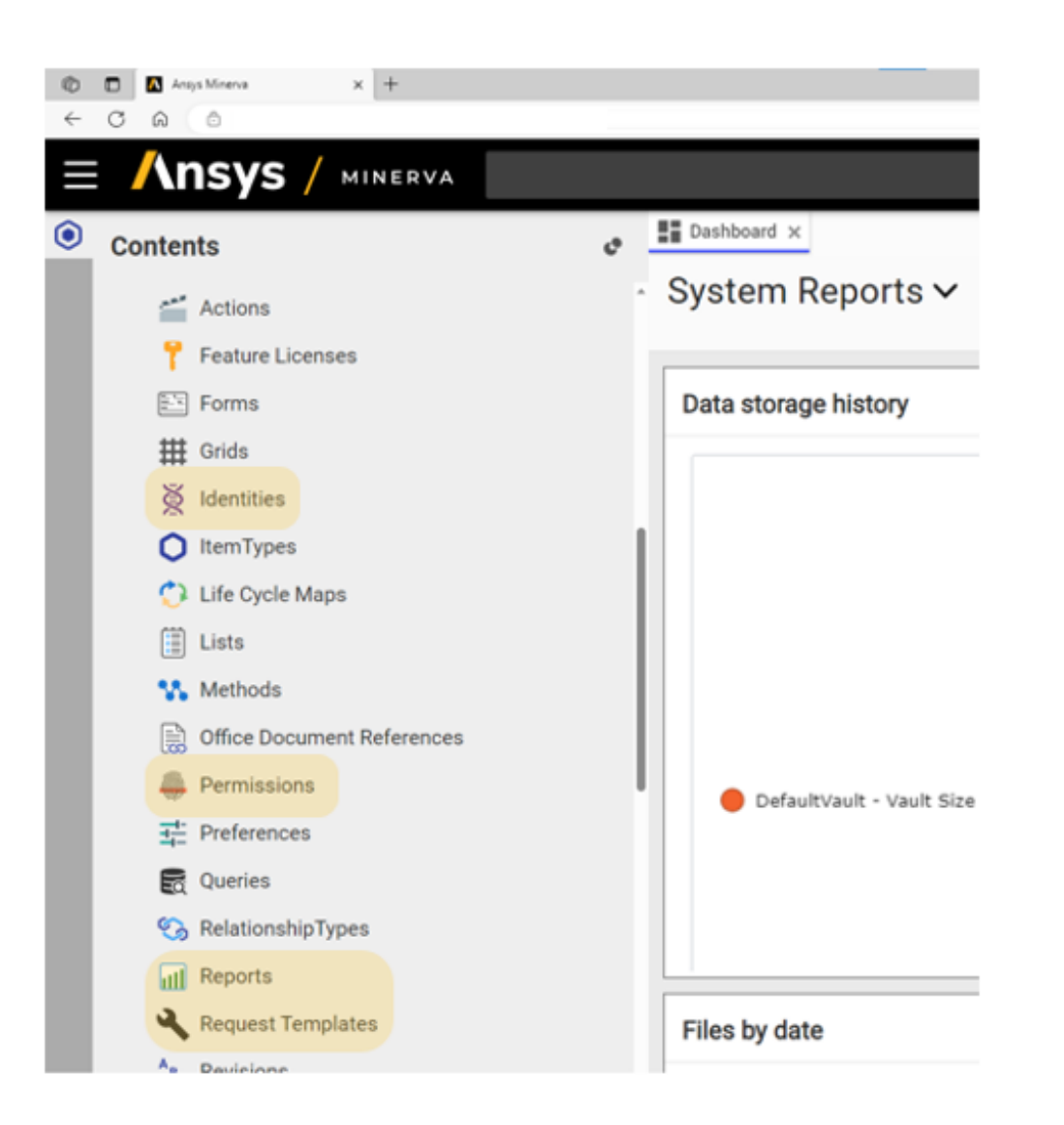

### **FEEDBACK**

Thomas Schmetzer CAD-/PLM-Administrator

- " Installation von Ansys Minerva **innerhalb 1 Tages**
- " **Single Sign-On** sodass Nutzung des Windows Logins zur Anmeldung in Minerva und gleichzeitig Einhaltung der Dieffenbacher Passwort Policy
- " Einfache **Verwaltung der User**, Gruppen und **Berechtigungen**
- " **Automatisierter Import** der Bestandsdaten aus dem Filesystem (2022 und früher)
- " Einspielen von **Minerva-Konfigurationen** mit Unterstützung von CADFEM. Sehr gut vorbereitet und dokumentiert
- " **Schnelle Lösungsfindung** durch kompetente Ansprechpartner und regelmäßigen Austausch **mit CADFEM**

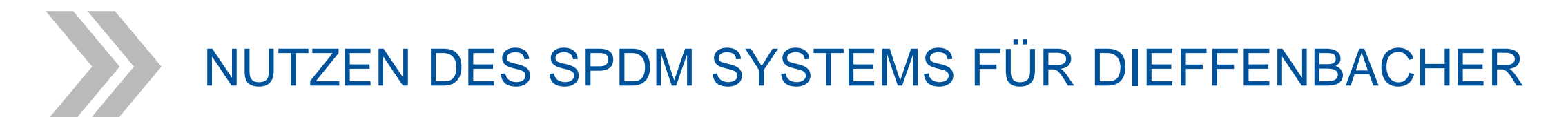

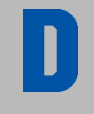

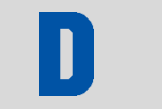

Dino Magagnato Projektleiter SPDM

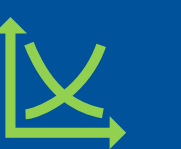

Investition und Aufwand rechnet sich für uns bereits im ersten Jahr

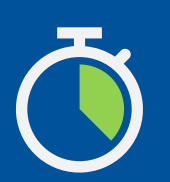

- ✓ Große Zeitersparnisse
- bei Standard-FE-Berechnungen
- durch Automatisierung → schnelles Return of Investment

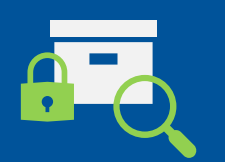

- Datensichere Langzeitarchivierung von FE-Projekten
- Einfache Suche und Wiederverwendung früherer Projekte

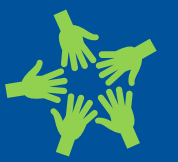

Bessere Kommunikation zwischen Berechnern, Konstrukteuren und Führungskräften

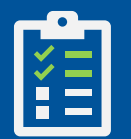

✓ Einfachere Planung und Überblick über die Simulationsprojekte

### Best Practice Implementation Stages

#### **Streamline for Efficiency**

• Integrate Enterprise Systems e.g. PLM

**RESP** 

**Q5** 

**Q** 

 $\overline{\phantom{a}}$  and  $\overline{\phantom{a}}$ 

### **Get Control on Process**

- Multi-user Workflows
- Simulation Job Management
- Process Automation

© CADFEM 2024

### **Get Control on Data**

- Data Check in / Check out
- Data Organization & Visualization
- Revision Control
- Support Collaboration

**CADFEM**